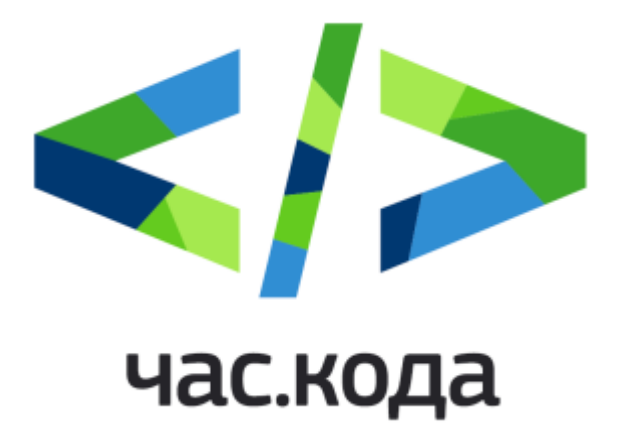

5-10 декабря 2016 г.

Тренажер на сайте акции «Час Кода 2016» (5 – 7 класс)

## Организационные условия

5-10 ДЕКАБРЯ

- 1. Для работы с тренажером на сайте акции «Час кода» потребуется выход в интернет с компьютеров обучающихся. Заблаговременно проверьте, что доступ есть, а тренажер и сайт акции открываются на всех компьютерах в классе.
- 2. Заручитесь поддержкой системного администратора. При возникновении проблем с подключением к интернету в ходе урока, скорее всего, оперативно сможет помочь только он.
- 3. Мы рекомендуем открывать страницы тренажера в браузере самой последней версии. Перед началом урока, пожалуйста, убедитесь, что браузеры на всех компьютерах обновлены до последней версии. В случае если у вас, как у пользователя, не хватает прав для обновления, обратитесь к системному администратору, чтобы решить этот вопрос.
- 4. Если во время работы с тренажером у вас возникли неполадки с отображением какихто элементов (отображаются не полностью или некорректно), попробуйте очистить кэш (в настройках браузера). Если вы не знаете, как это сделать, обратитесь за помощью к системному администратору или поместите поисковый запрос «очистить кэш в браузере (название вашего браузера)».
- 5. По окончанию урока, нажмите в правом нижнем углу экрана ссылку "стереть весь прогресс ученика" или попросите детей вернуться на главную страницу сайта акции пока ученик работает с тренажером, его решения сохраняются, но как только будет осуществлен переход на главную страницу, все решения сбросятся, и следующая группа учеников сможет проходить тренажер с чистого листа.

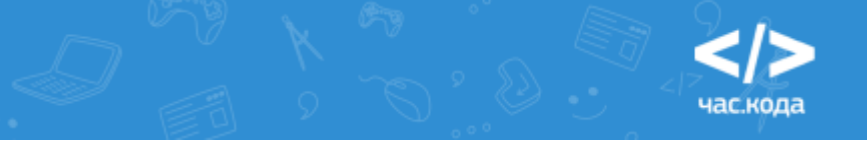

## Начало работы с тренажером в классе

- 1. Переход к платформе (тренажеру) осуществляется с главной страницы сайта: <http://часкода.рф/>
	- Ученик заходит на страницу акции, нажимает на кнопку "искать сокровища", вводит анкетные данные (город/регион, возраст).
- 2. Далее ученик выбирает образовательную траекторию (по рекомендации учителя):
	- $-1-3$  класс
	- **5-7 класс**
	- 8-11 класс
- 3. Тренажер открывается коротким знакомством (руководством) по работе с платформой (серия экранов с блоками, демонстрирующими работу системы), после чего откроется первое задание.

## Сюжет игры (5-7 классы)

Искатель сокровищ получил в подарок волшебную кисть. Все, что она ни рисует, превращается в драгоценные кристаллы, которые так нужны нашему забавному герою, чтобы построить свой прекрасный мир. Но есть одна маленькая проблема: кисть рисует, если составлять заклинания - алгоритмы, которые могут придумать только люди (программисты). В виртуальном мире нет ни одного программиста, поэтому надо попробовать ими стать, и помочь искателю сокровищ получить как можно больше кристаллов.

 Чтобы составить программу (алгоритм), необходимо перетаскивать блоки из левой части экрана в правую и размещать их в правильной последовательности друг под другом. Составил из блоков правильный алгоритм, - кисть выполнит ваши команды, нарисует и расколдует кристалл для искателя сокровищ.

Если вы неверно выполните задание, у вас есть неограниченное число попыток, чтобы найти правильное решение. Также вы получите подсказку, в которой обозначено, что необходимо исправить в программе, чтобы она стала верной.

Обратите внимание! Все задания расставлены по уровню сложности и представлены в виде серых кристаллов, стоящих в один ряд в верхней части экрана. Правильно решенные задания будут отмечаться закрашиванием кристалла в списке. Вы можете свободно переключаться между заданиями и в любой момент перейти к каждому из них.

## **ТИПЫ ИСПОЛЬЗУЕМЫХ КОМАНД-БЛОКОВ ДЛЯ СОСТАВЛЕНИЯ ПРОГРАММЫ, КОТОРЫЕ ВСТРЕТИТ ОБУЧАЮЩИЙСЯ В ДАННОЙ ТРАЕКТОРИИ**

- Команда: Переместить вперед/назад на (100 или 50 пикселей)
- Команда: Поворот налево/направо
- Команда: Повторить раз (цикл)

5-10 ДЕКАБРЯ

В заданиях используются фигуры только с прямыми углами.

5-10 ДЕКАБРЯ

Ученик встретит объяснения понятий программирования: «Алгоритм», «Команда», «Цикл» и «Вложенный цикл».

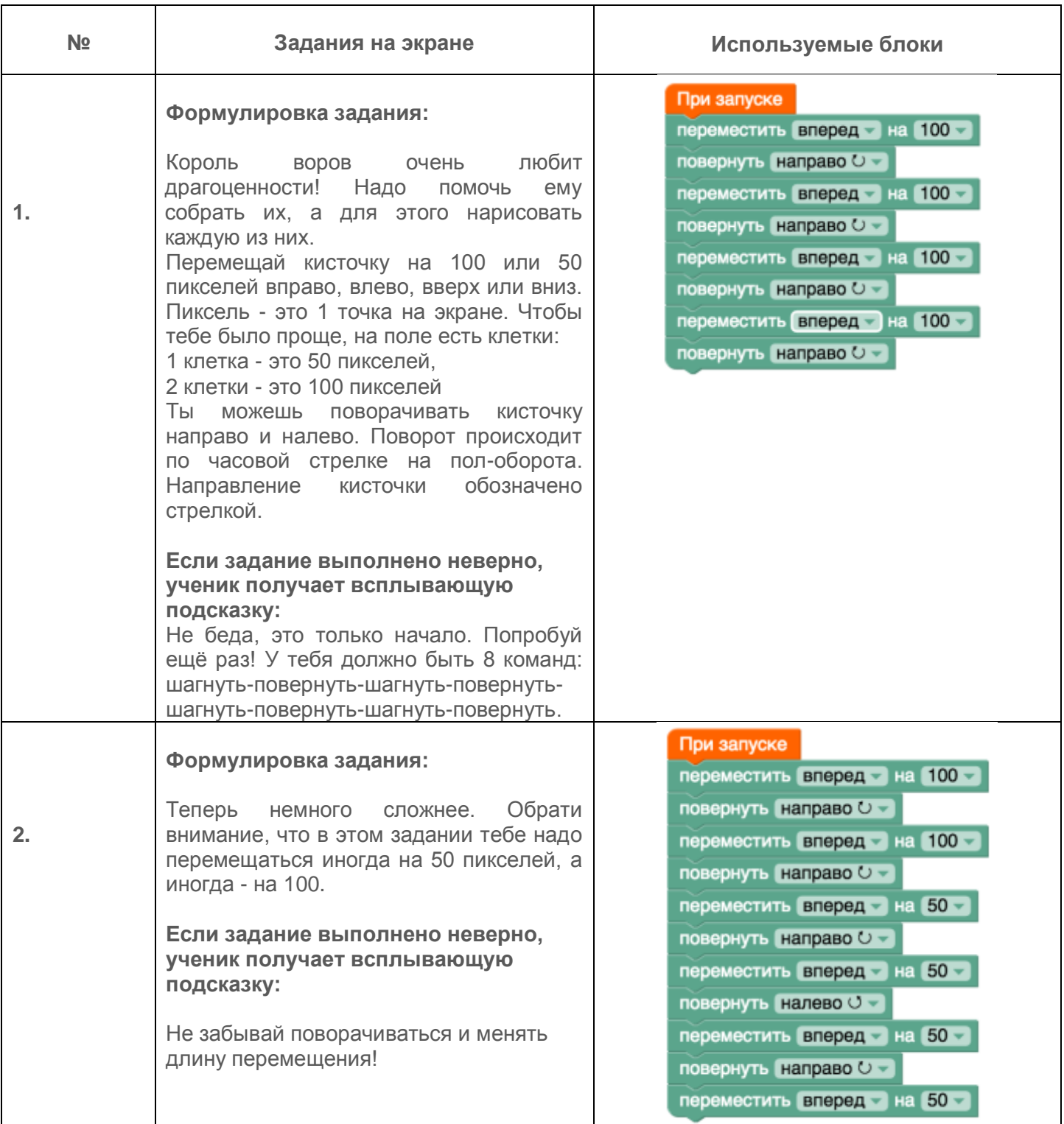

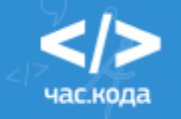

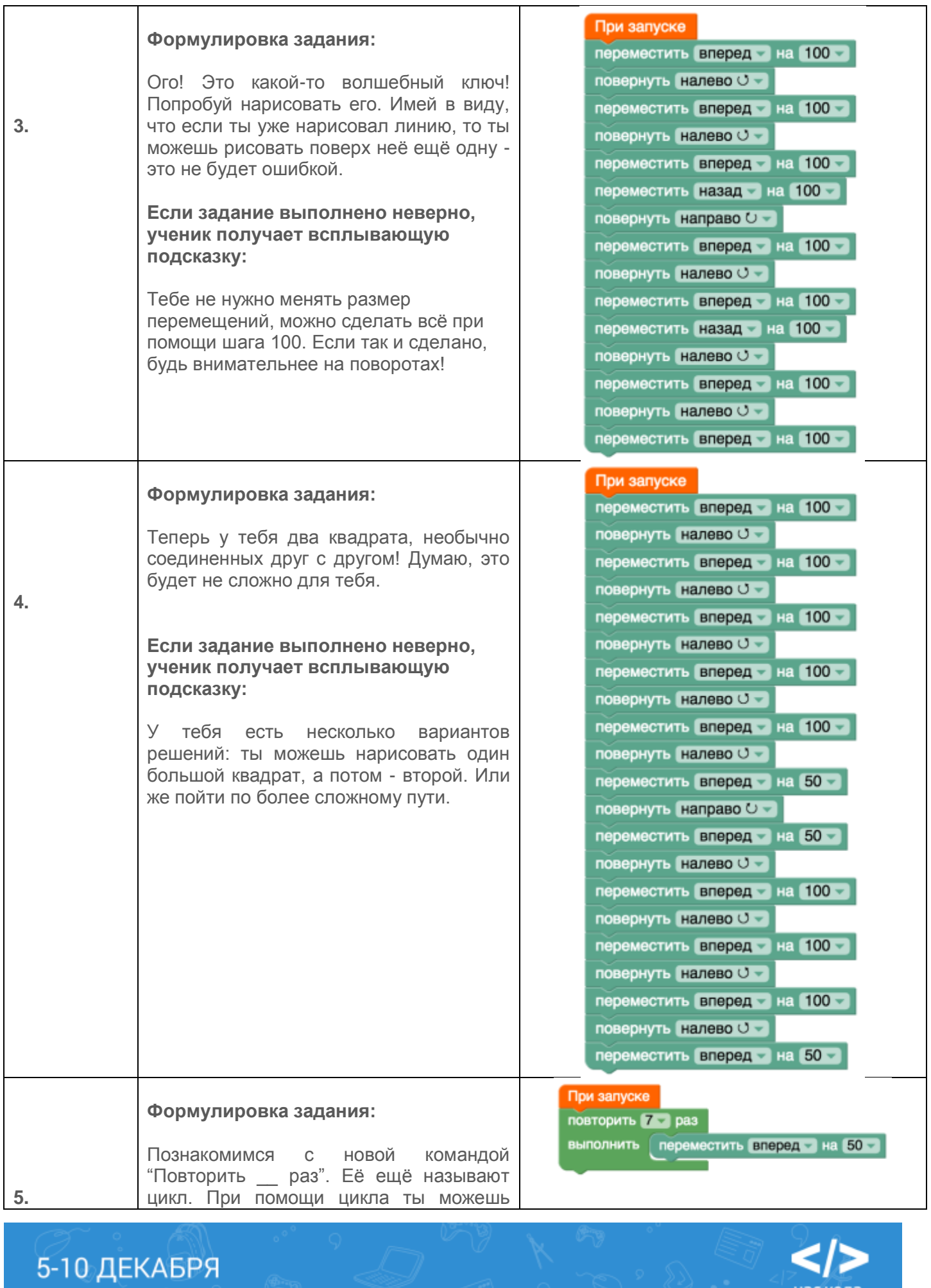

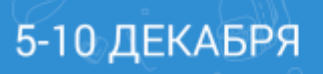

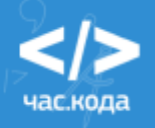

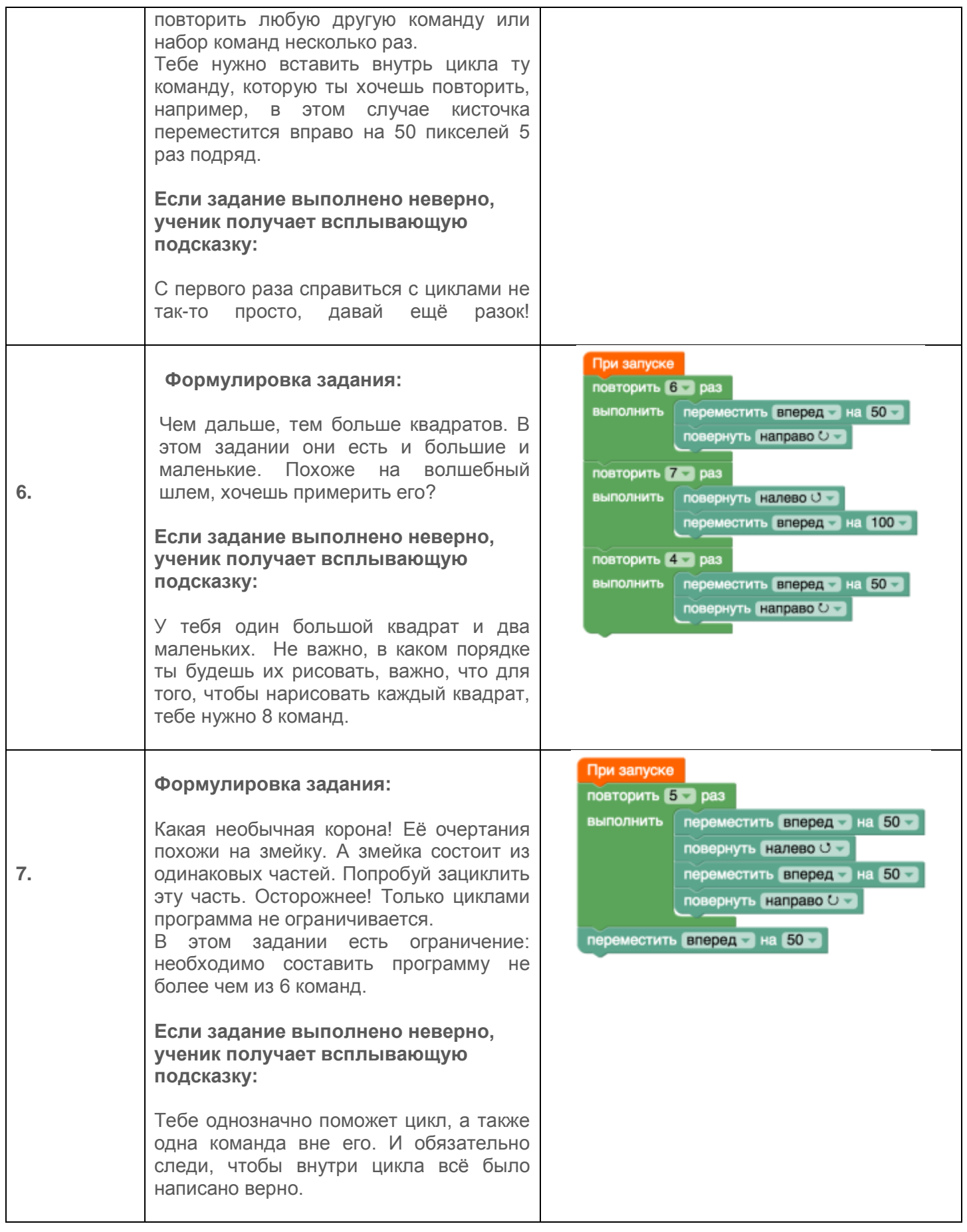

 $\sum_{n=1}^{\infty}$ 

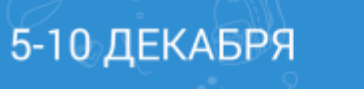

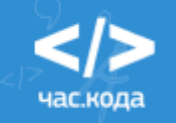

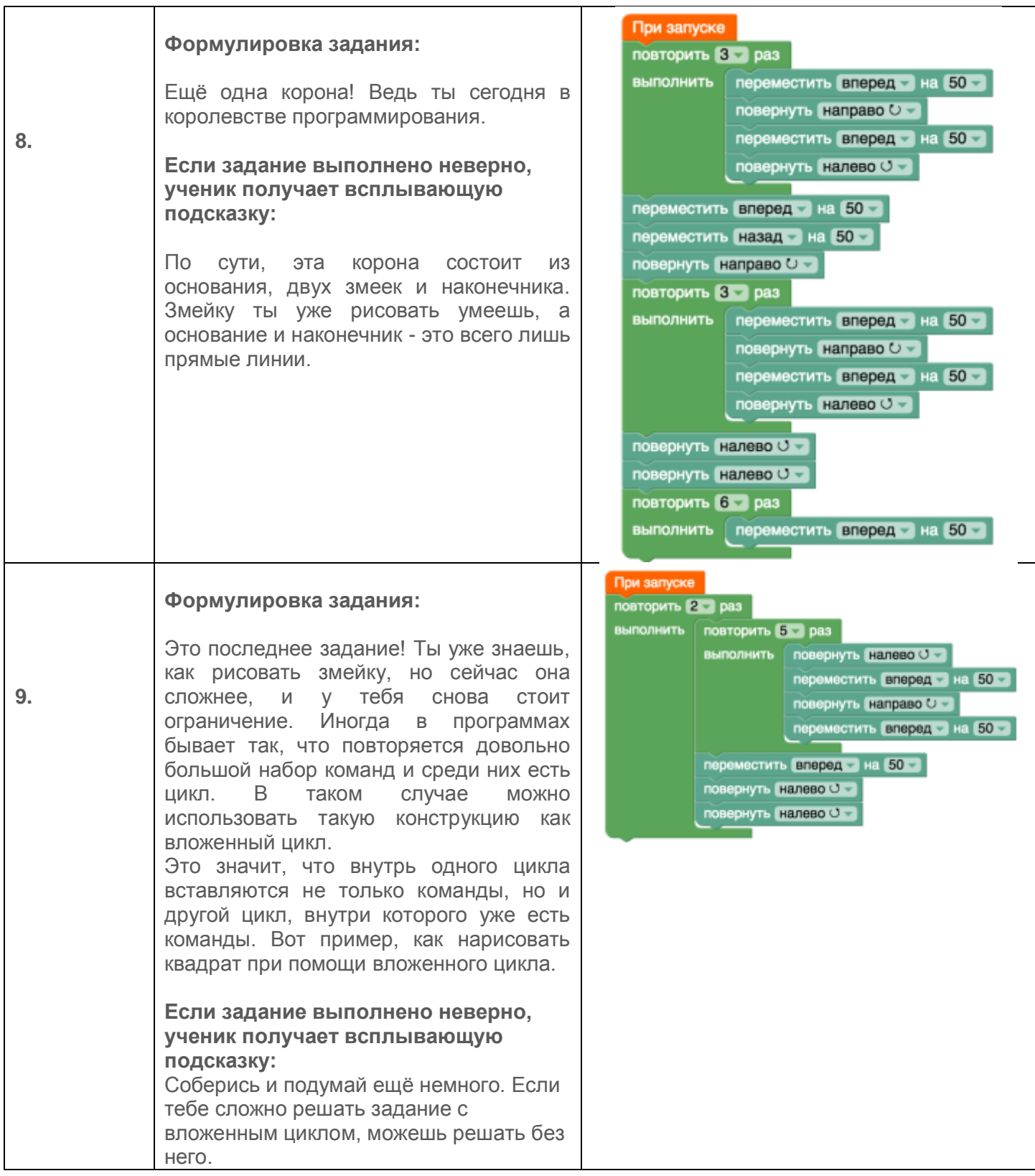

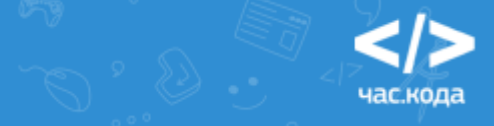

5-10 ДЕКАБРЯ